## **BARRAMENTO / PROTOCOLO I2C (I2C) Utilização do módulo I2C com o display LCD 1602 (16x2) Arduino UNO R3**

O módulo I2C, também denominado I2C ou IIC (Inter-Integrated Circuit) é um barramento compartilhado muito popular e poderoso usado para comunicação entre um mestre (ou vários mestres) e um ou vários dispositivos escravos.

Podemos então dizer que é uma comunicação mestre-escravo na qual podemos conectar e controlar vários escravos a partir de um único mestre.

É um barramento / protocolo de comunicação serial de dados, síncrono, no qual o mestre inicia a comunicação e os escravos são controlados por endereçamento.

O protocolo I2C simplifica muito a comunicação entre dispositivos mestre-escravo por utilizar somente duas vias de comunicação. O módulo I2C possui 4 terminais, sendo dois para comunicação e dois destinados à alimentação do módulo.

A entrada de comunicação do módulo I2C é feita através de dois fios (terminais) identificados como: SDA (Serial Data) e SCL (Serial Clock). Os dois fios (terminais) restantes destinam-se à alimentação (VCC-GND) tipicamente de 3,3V ou 5V.

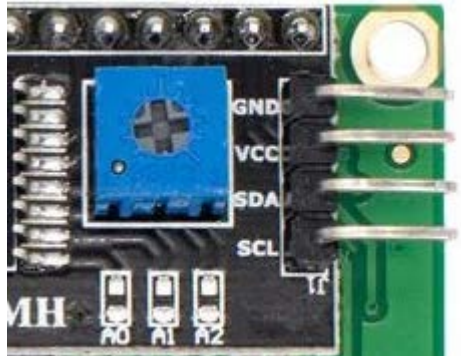

Neste artigo trataremos da utilização do módulo I2C com o display LCD 16x2, no entanto, pode ser totalmente aplicável nos displays LCD 20x4.

Observe que logo abaixo do trimpot existem 3 jumpers ou pads identificados como A0, A1 e A2 que servem para alterar o endereço de comunicação do dispositivo. Veja abaixo a forma como esses pads podem ser configurados e seus endereçamentos resultantes:

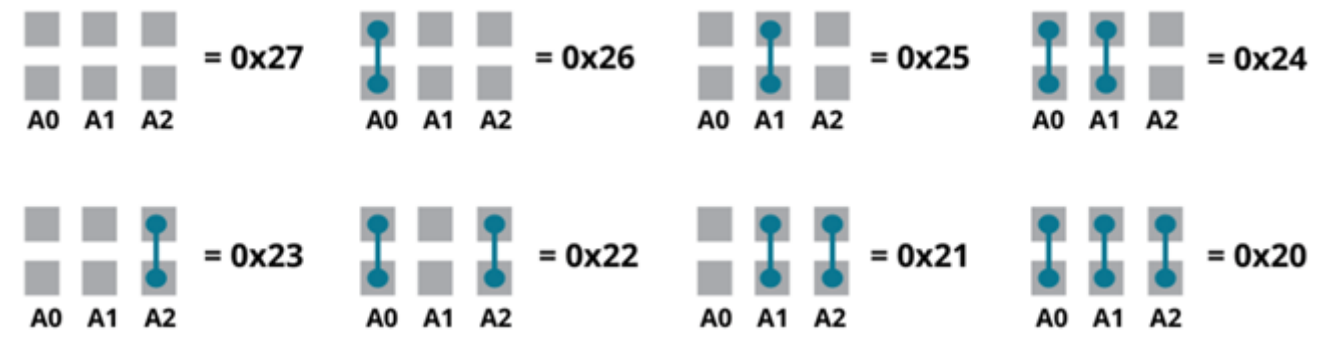

Conclui-se então que, se nenhum jumper for fechado o endereço do dispositivo é 0x27. Para certificar-se de que o endereçamento esteja configurado corretamente através dos jumpers, basta executar uma rotina bem simples:

## **Sketch para verificar endereçamento do módulo I2C**

#include <Wire.h>

```
void setup()
{
 Wire.begin();
 Serial.begin(9600);
 while (!Serial); 
 Serial.println("\nI2C Scanner");
}
void loop()
{
 byte error, address;
 int nDevices;
 nDevices = 0;
 for(address = 1; address < 127; address++ )
 {
   Wire.beginTransmission(address);
   error = Wire.endTransmission();
   if (error == 0){
     Serial.print("Endereço I2C encontrado: 0x");
     if (address<16)
       Serial.print("0 ");
      Serial.println(address, HEX);
     nDevices++;
    }
   else if (error==4)
    {
     Serial.print("ERRO ");
     if (address<16)
       Serial.print("0");
     Serial.println(address,HEX);
    }
  }
  if (nDevices == 0)Serial.println("Nenhum endereço i2C encontrado ");
 else
   Serial.println(" Feito !");
 delay(5000); 
}
```
Executando o sketch e abrindo o Serial Monitor, deverá aparecer a informação do endereçamento, se tudo estiver correto.<br>  $\bullet$  izc-address | Arduino IDE 2.1.0

> File Edit Sketch Tools Help  $\Psi$  Arduino Uno i2c-address.ino 30  $\cdots$ -else if (error==4)  $- - 4$ 31 f...  $\cdots$  Serial.print("ERRO "); 32  $\cdots$   $\cdots$  if (address<16) 33  $\cdots$   $\cdots$  Serial.print("0"); 34 m  $\cdots$   $\cdots$  Serial.println(address,HEX); 35 . . . . 3. . . . . . 36  $\cdots$ } 37 ₽ 38  $\cdot$  if  $\cdot$  (nDevices  $\cdot$  ==  $\cdot$  0)  $\lvert \cdot \rvert$  Serial.println("Nenhum endereco i2C encontrado "); 39 40  $-$ else 41 المتعاملة  $\cdot$  Serial.println(" Feito !"); 42 43  $\cdot$  delay(5000);  $\cdot \cdot \cdot \cdot \cdot \cdot$ 44 45 ₹. 46 Output Serial Monitor X Message (Enter to send message to 'Arduino Uno' on 'COM11') Endereço I2C encontrado: 0x27 Feito ! Endereço I2C encontrado: 0x27 Feito !

O endereço encontrado foi exatamente o 0x27 por estarem todos os jumpers abertos. Como temos 3 variáveis (A0, A1, A2) teremos 8 combinações ou opções de endereçamento uma vez que  $2^3 = 8$ . A partir daí podemos então interligar o I2C no display e rodar uma rotina de programação no Arduino para conferir os resultados.

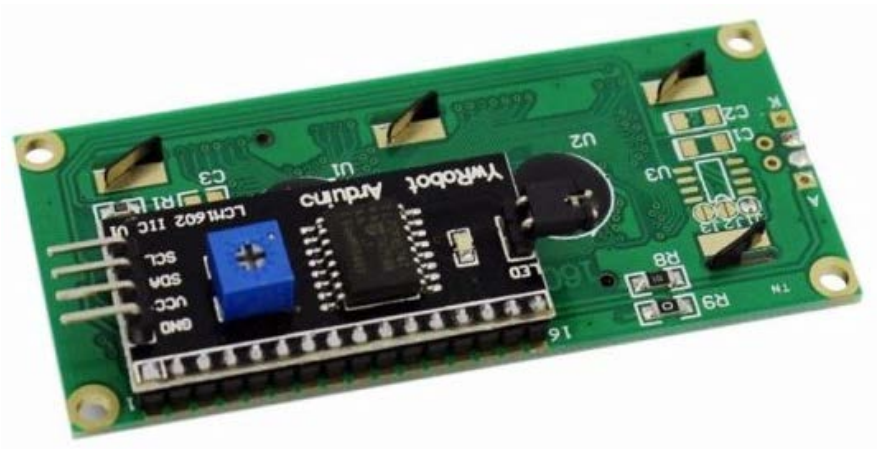

*Módulo I2C soldado ao display LCD 1602*

A figura a seguir mostra outra opção para ligação do I2C ao display, utilizando o protoboard. É muito importante observar a posição do dispositivo por conta da conexão correta entre os terminais.

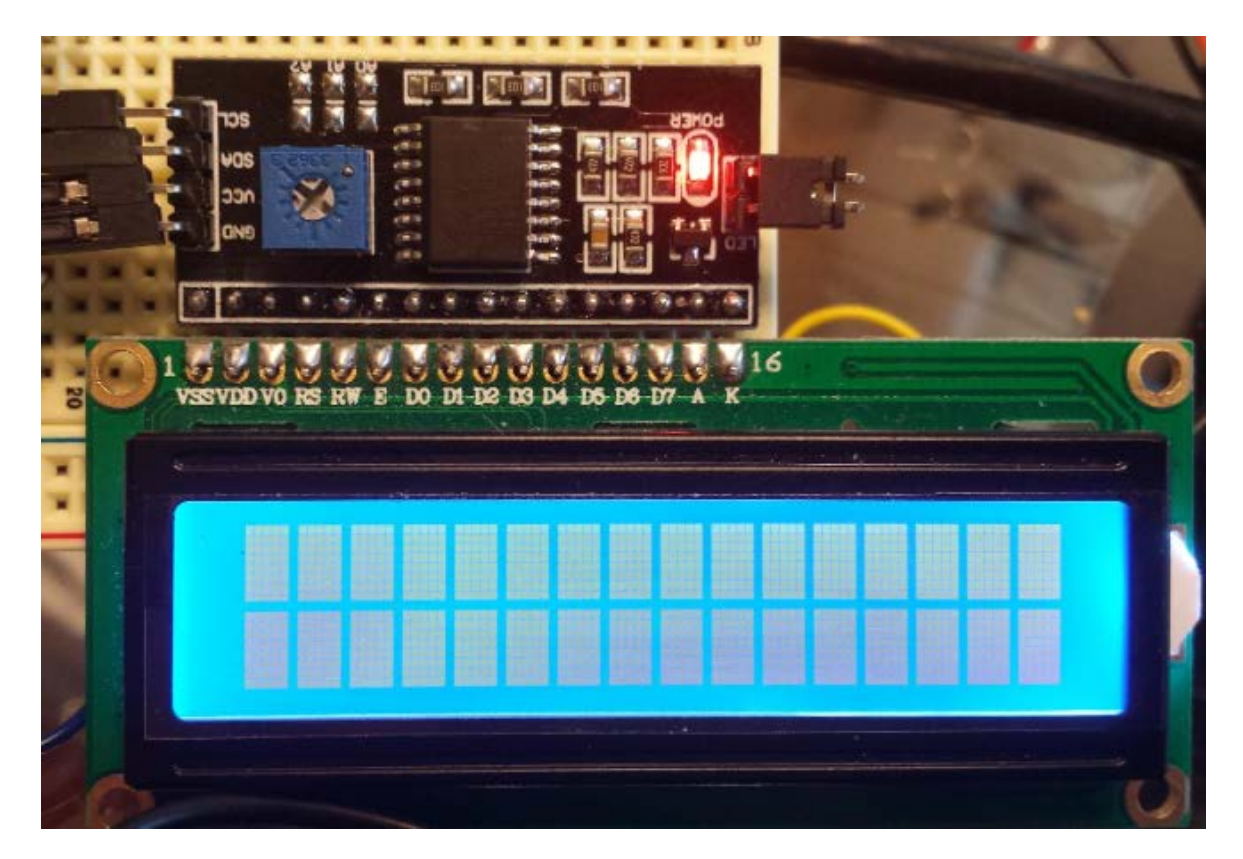

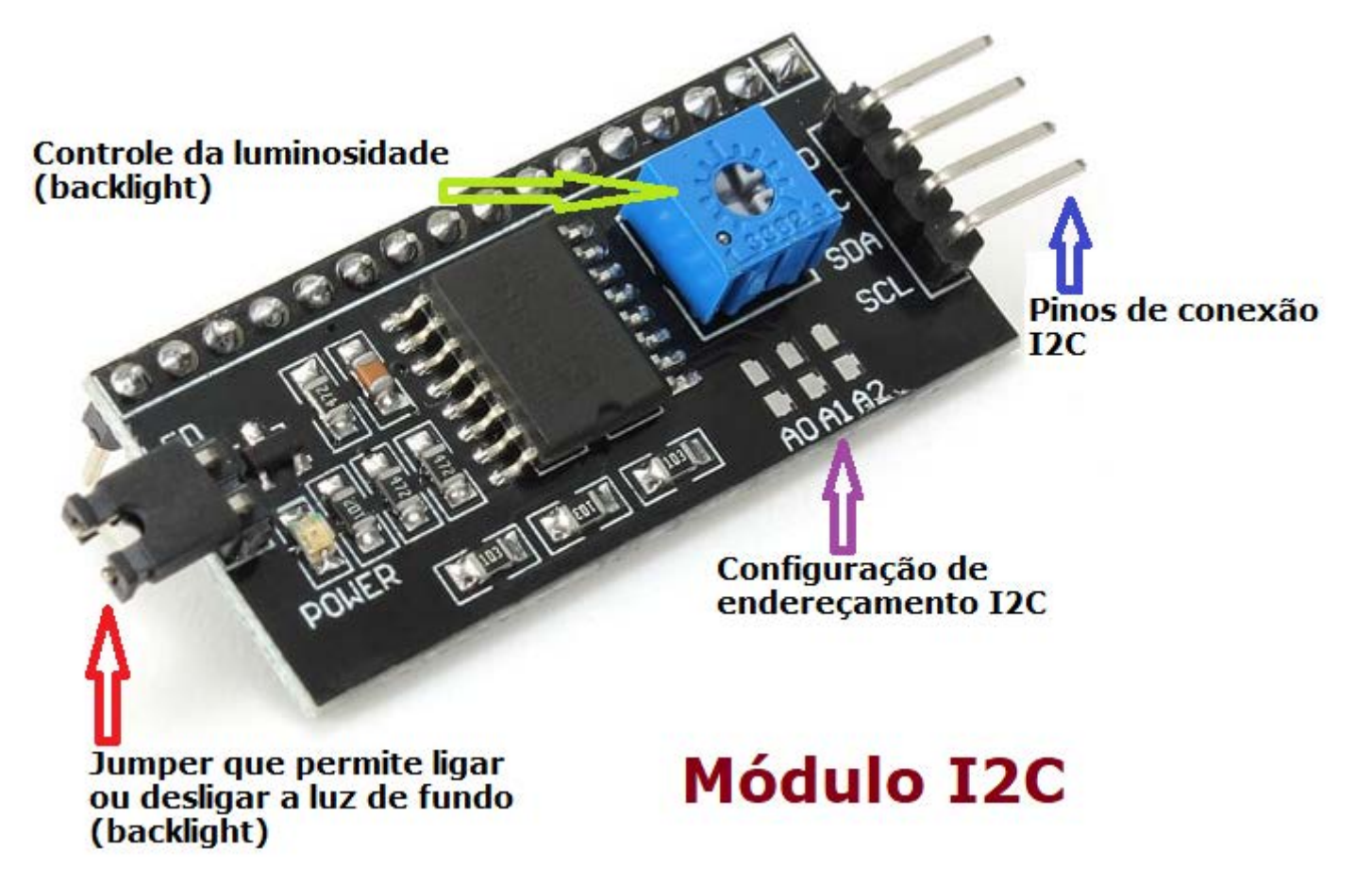

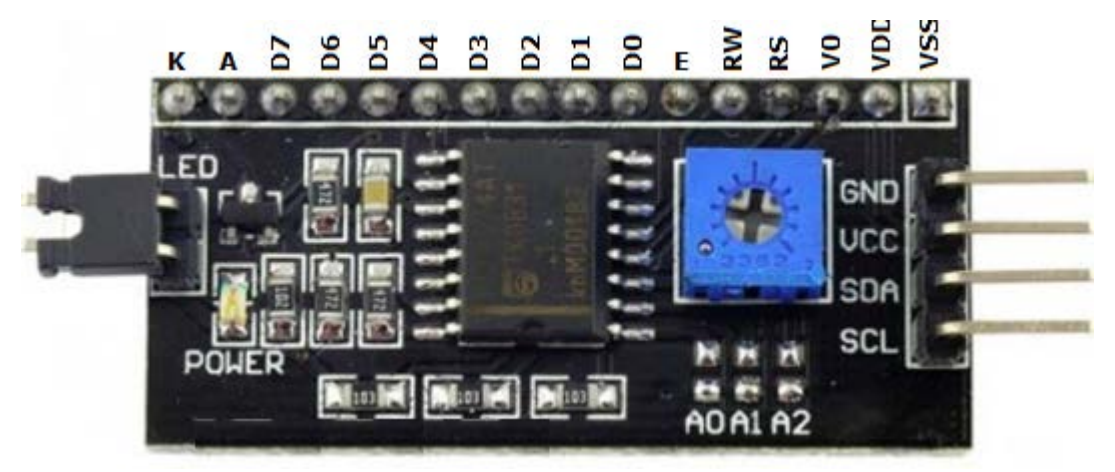

Veja abaixo um diagrama bem simples de comunicação (protocolo I2C com barramento compartilhado) entre um dispositivo MASTER, no caso o Arduino, com dispositivos ESCRAVOS (Slave).

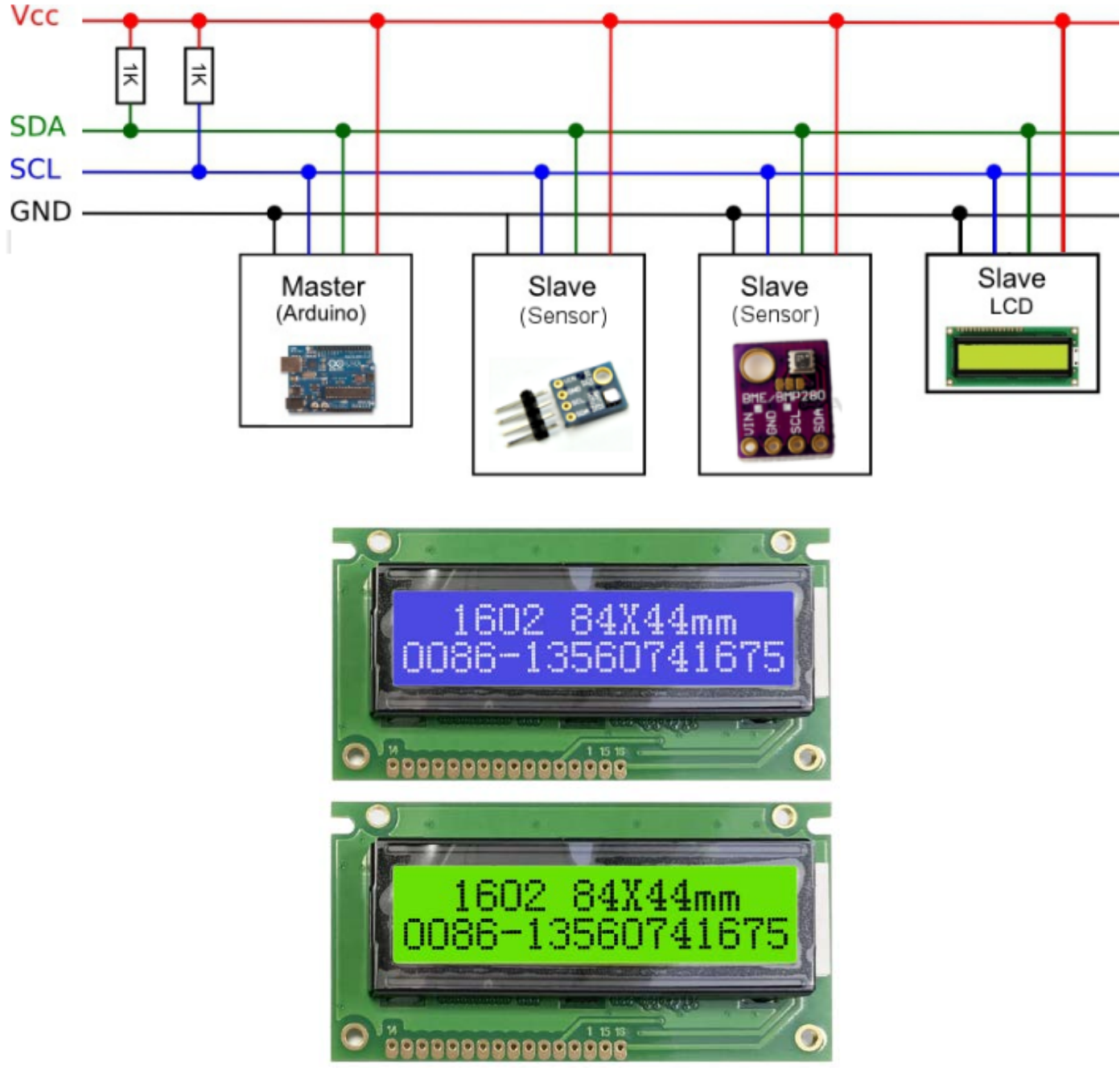

*Displays LCD 16 x 2 – backlight azul e verde*

**BARRAMENTO / PROTOCO I2C – PROF. EDGAR ZUIM PAG 5**

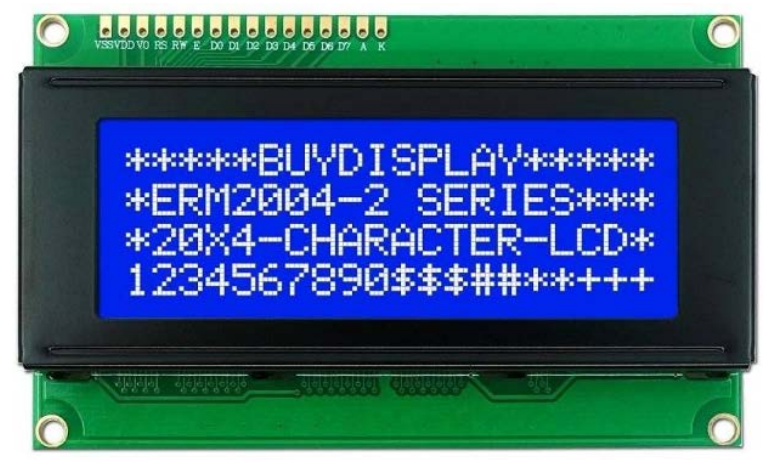

*Display LCD 20 x 4 – backlight azul* 

Podemos então testar a performance, programando uma rotina bem simples para servir de exemplo. A figura abaixo mostra uma opção de ligação entre o Arduino e o display LCD 1602, através do módulo (interface) I2C.

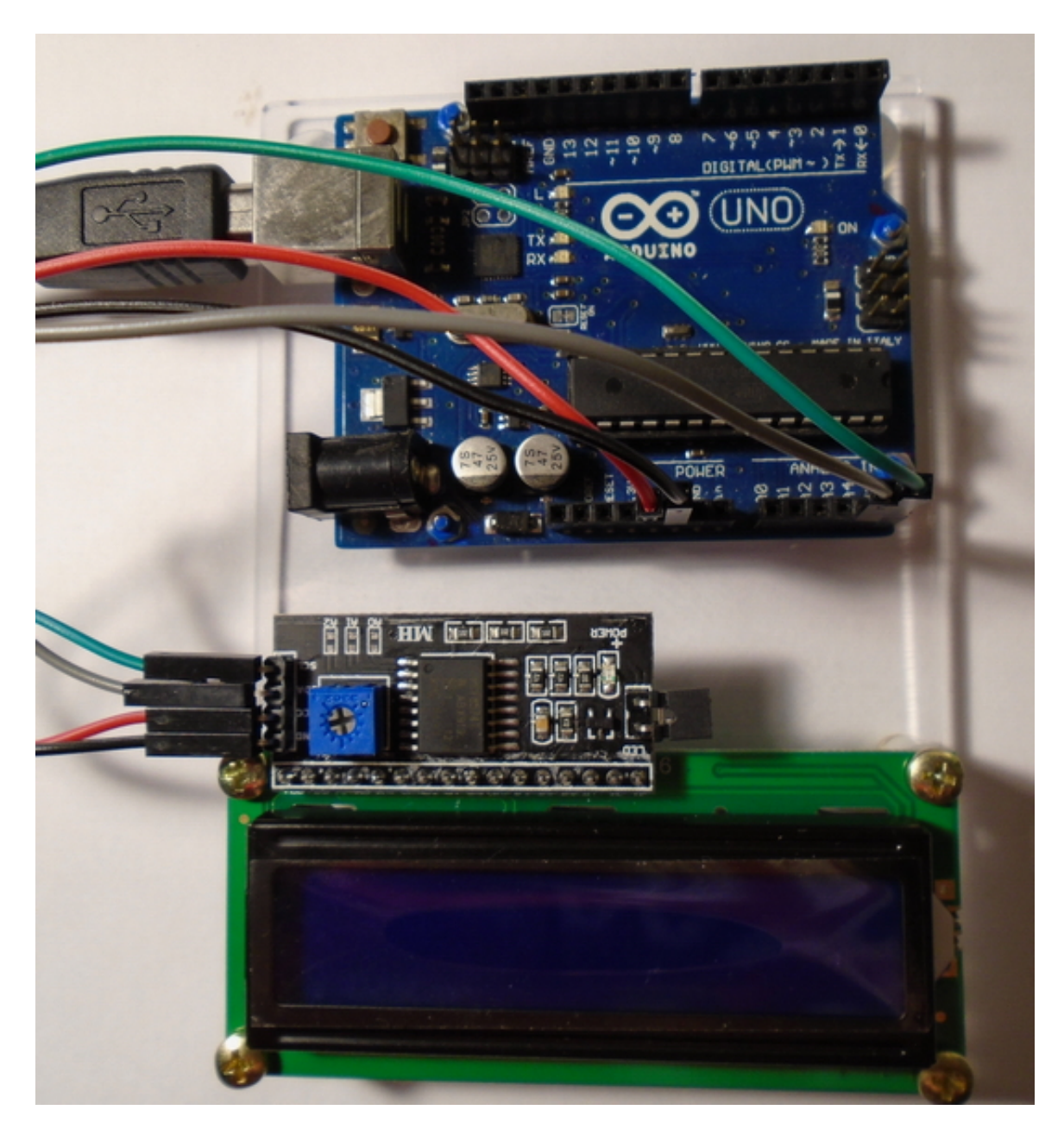

**BARRAMENTO / PROTOCO I2C – PROF. EDGAR ZUIM PAG 6**

## **VCC do IC2 ao 5V do Arduino GND do IC2 ao GND do Arduino SDA do IC2 ao A4 do Arduino (Analog In) SCL do IC2 ao A5 do Arduino (Analog In)**

Veja a seguir o sketch para rodar um texto simples:

```
#include <Wire.h> // biblioteca utilizada para fazer a comunicação com o I2C
#include <LiquidCrystal I2C.h> // biblioteca utilizada para fazer a comunicação com o
display 16 x 2 
#define col 16 // identifica o tipo de display quanto as colunas (16 colunas)
#define lin 2 // identifica o tipo de display quanto as linhas (2 linhas)
#define ende 0x27 // identifica o endereçamento do display
LiquidCrystal I2C lcd(ende,col,lin); // funções do lcd (ende= endereçamento; col =
colunas; lin = linhas)
void setup() // incia o display
{
  lcd.init(); // comunicação com o display que já está conectado - verificar o 
endereçamento
 lcd.backlight(); // controla a luz de fundo do display (backlight on/off)
  lcd.clear(); // limpa a tela do display
}
void loop()
{
 lcd.setCursor(0,0); // Coloca o cursor do display na coluna 0 e linha 0
  lcd.print("LCD1602 with I2C"); // saída da mensagem que deve aparecer na primeira linha 
do display
 delay(1000); 
  lcd.setCursor(0,1); //Coloca o cursor do display na coluna 0 e linha 1
  lcd.print("ADDRESS:0x27"); // saída com a mensagem que deve aparecer na segunda linha do
display
 delay(5000);
 lcd.setCursor(0,1);
  lcd.print("SIST. EMBARCADOS");
 delay(5000); 
 lcd.setCursor(0,1); 
  lcd.print("Etec A. Einstein"); 
  delay(5000);
 lcd.clear(); 
  lcd.setCursor(0,0);
  lcd.print("Teste realizado");
 delay(500);
 lcd.setCursor(0,1);
 lcd.print("com sucesso");
 delay(5000);
 lcd.clear(); // Limpa o display até o loop ser reiniciado 
  delay(5000); // tempo para reinício do loop
```
}

Veja abaixo figuras que mostram detalhes do funcionamento:

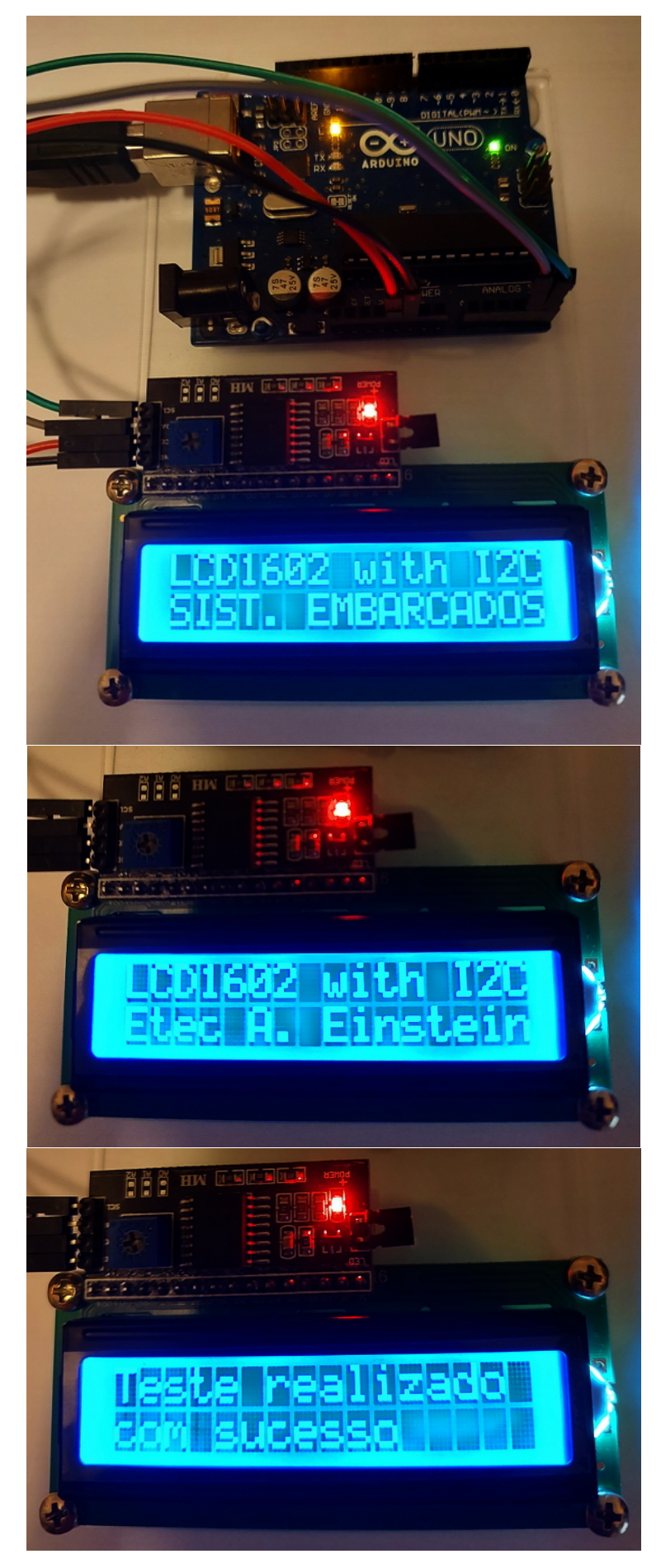

## **CONCLUSÕES:**

A comunicação I2C é um protocolo de comunicação serial que permite que dispositivos diferentes se comuniquem e troquem dados através de um barramento compartilhado.

Nos Arduinos UNO e NANO essa comunicação é feita através dos pinos A4 (SDA) e A5 (SCL). Observe na figura abaixo a correlação entre A4 e A5 com SDA e SCL para o Arduino NANO.

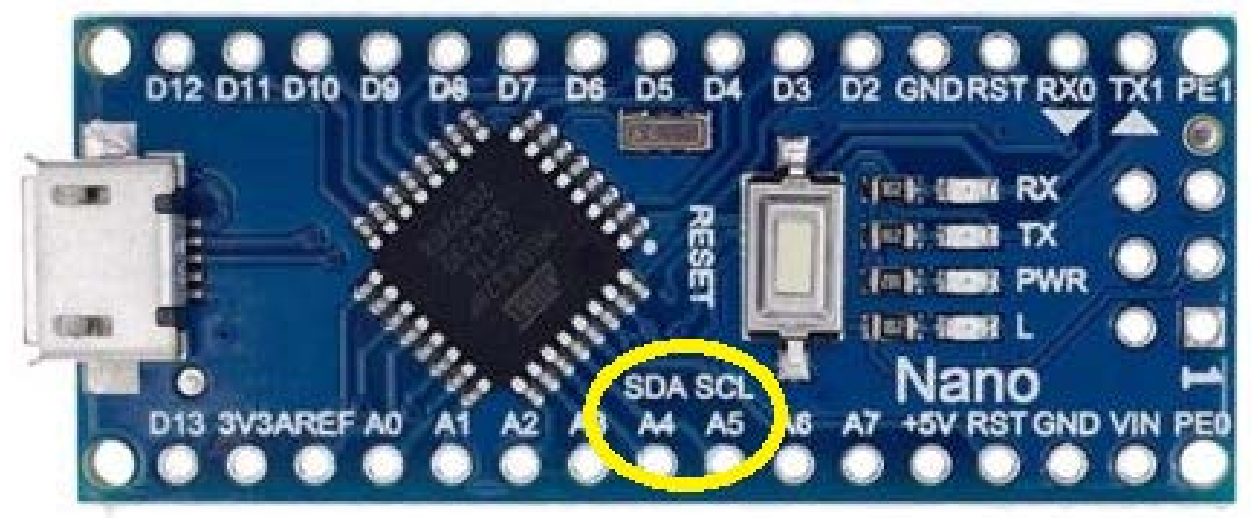

Já no Arduino MEGA existem os terminais específicos para tal comunicação (terminais 20 e 21), conforme ilustra a figura abaixo:

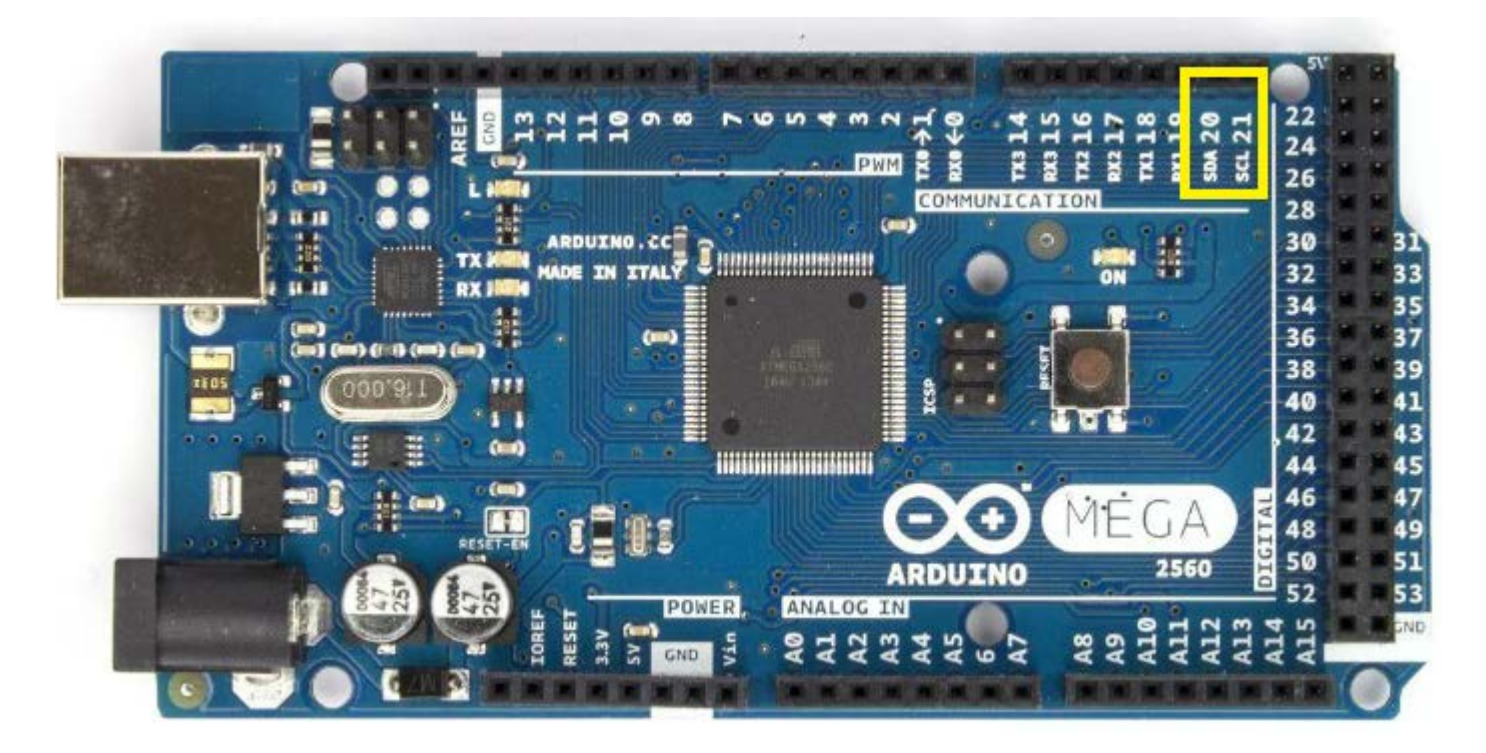

A figura a seguir mostra os terminais exclusivos SDA e SCL para o Arduino LEONARDO:

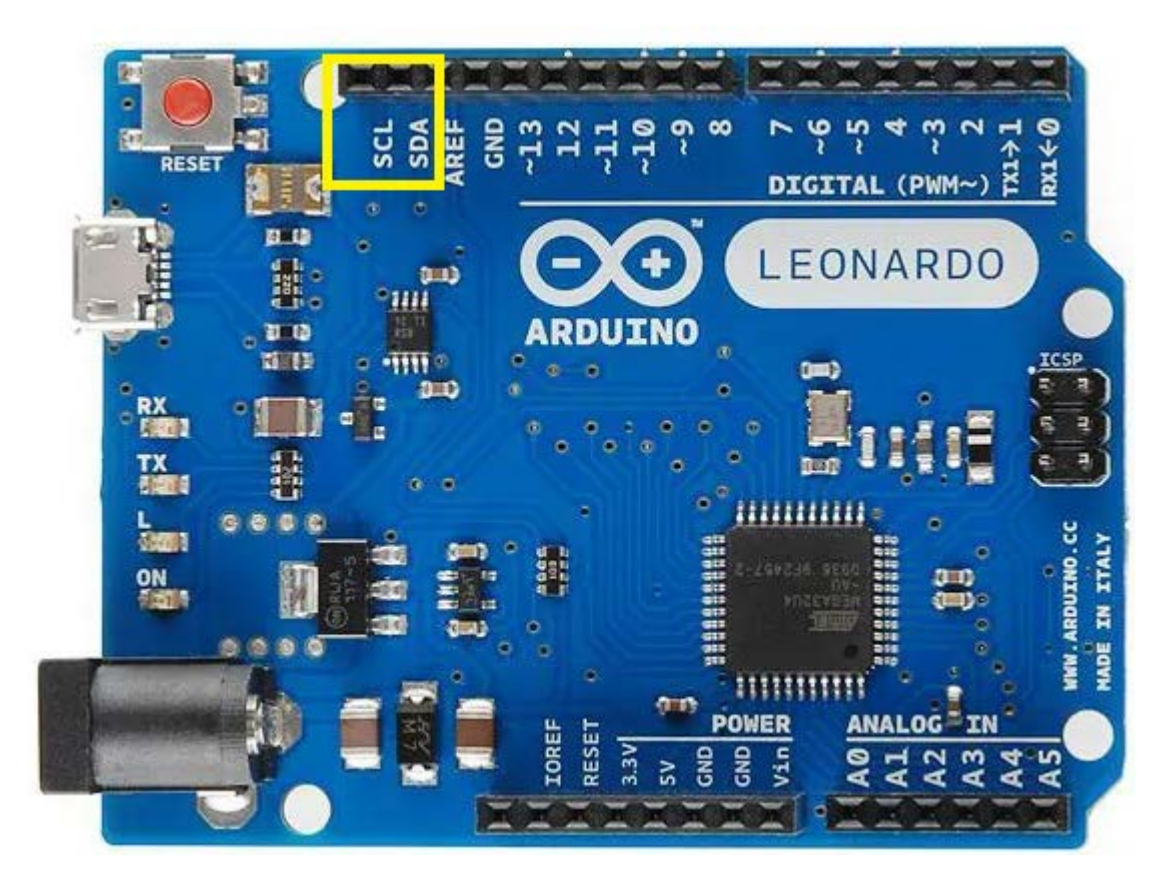

A figura abaixo mostra mais um esquema de comunicação entre dispositivos, usando o protocolo/barramento IC2, onde pode-se observar que o Arduino pode operar tanto como Mestre (Master) ou como Escravo (Slave):

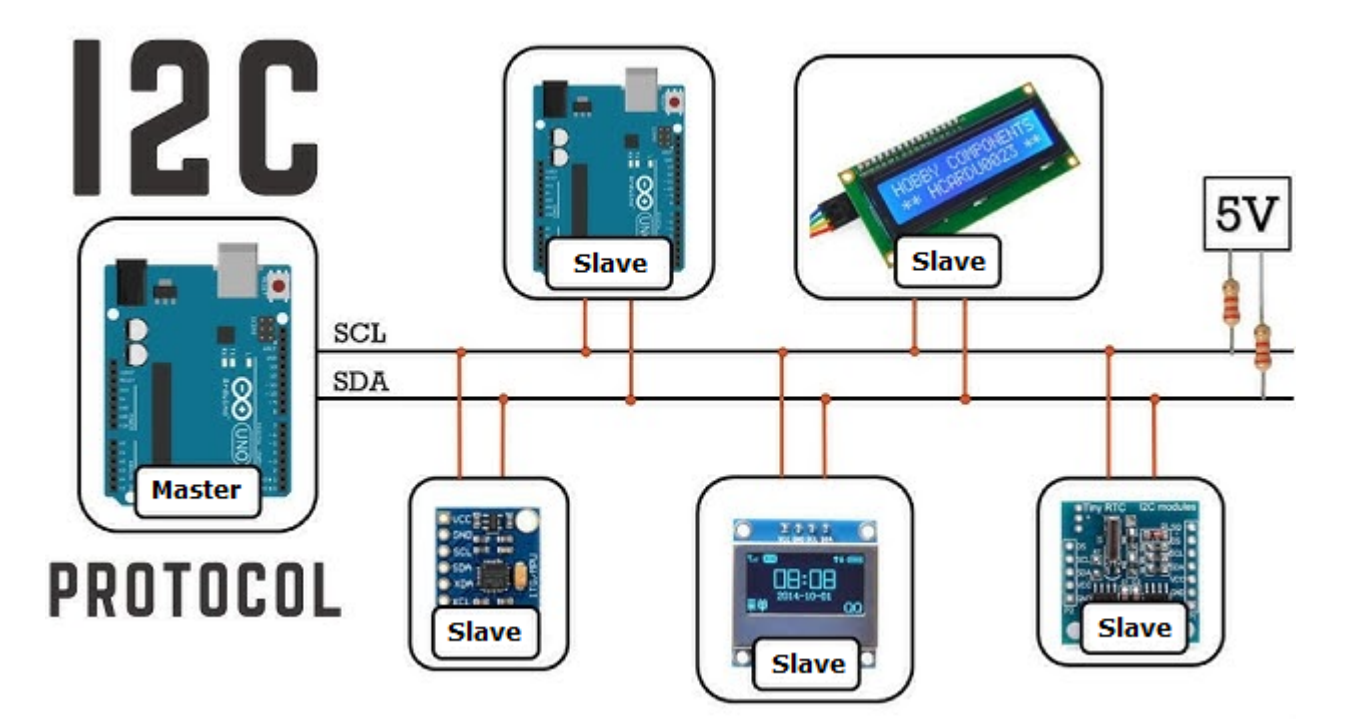